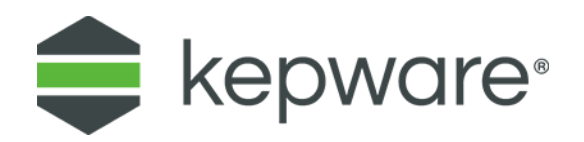

# Technical Note

# Writing a Value on Startup

This document describes an example of setting up Kepware® software to solve the following problem:

- A. A constant value (e.g., a password) is to be written to a piece of equipment automatically on startup.
	- This example uses Modbus Serial as the communications protocol.
- B. The software also must be able to write this value on command from an operator.
- C. The operator command is sent via a device communications protocol, not OPC.
	- This example uses Modbus TCP/IP Ethernet as the operator-station communications protocol.
	- OPC is meant for reliable plant networks. A WAN between the operator station and the Kepware software may have occasional network outages that can be better tolerated by a device protocol.
- D. The operator must be able to monitor the communications status of the equipment.

The reader should be moderately familiar with Kepware software and OPC standards.

The following is a block diagram of the software and hardware:

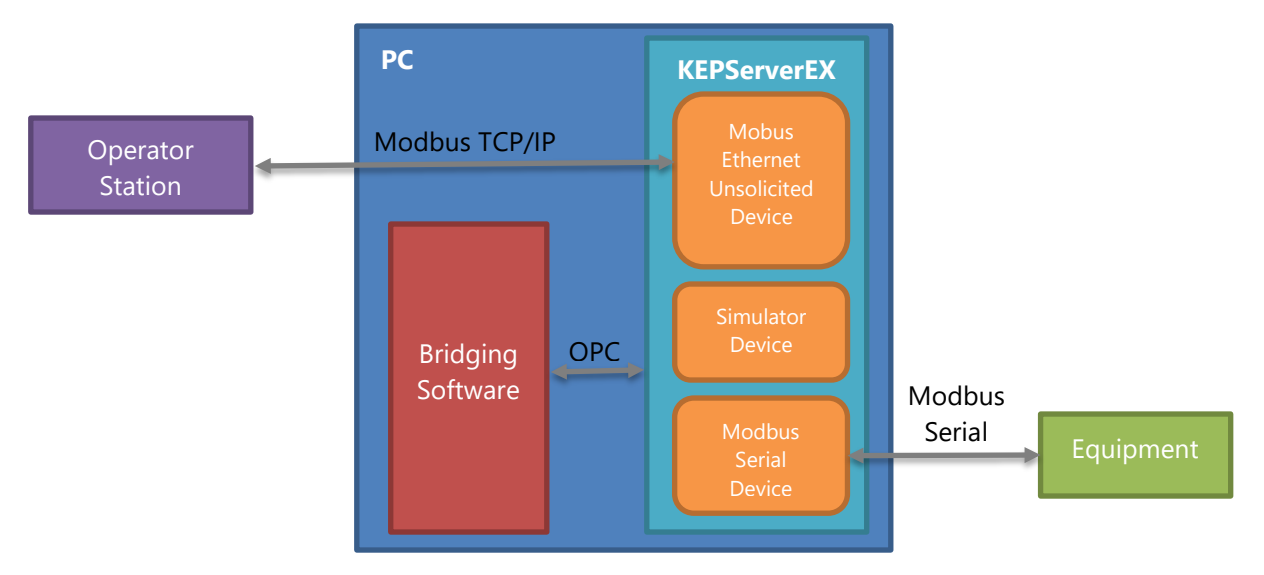

## **1. Setup**

The block diagram shows two main software components: KEPServerEX® ("the server") and bridging software.

#### **1.1 Server Setup**

The devices in the server have the following tags and properties:

#### **Modbus Serial Device**

- The tag ("value tag") to which the constant value is to be written:
- <Channel>.<Device>.\_System.\_Error tag (automatically provided by the server)
- <Channel>.<Device>.\_System.\_NoError tag (automatically provided by server versions 4.190.341 and higher)

#### **Simulator Device**

- At the channel level in the Simulator driver, Item Persistence is turned on and a file is specified (*see "Item Persistence File" below*).
- Tag ("value tag," e.g., S0 if a string, K0 if a number, K0.0 if a Boolean) holding the constant value:
- <Channel>.<Device>.\_System.\_Enabled tag (automatically provided by the server)

#### **Modbus Ethernet Unsolicited Device**

- To make an unsolicited device, set the device ID to 127.0.0.1. < optional 1-byte node ID >
- Boolean write-trigger tag (the operator station writes to this tag to send the value to the equipment)
- Boolean communications-status tag (reflecting the communications status of the Modbus Serial device)

#### **1.2 Bridging Setup**

The following links are necessary:

To write the constant value:

- Modbus Ethernet write-trigger tag to Simulator \_Enabled tag
- Simulator value tag to Modbus Serial value tag

To write the value if the equipment's power is cycled while the server PC keeps running:

• Modbus Serial \_NoError tag to Simulator \_Enabled tag

To let the operator station monitor the status of the server's communications to the equipment:

• Modbus Serial \_Error tag to Modbus Ethernet communications-status tag

#### **1.3 Item Persistence File**

To generate the item persistence file, do the following.

- Use QuickClient (local to the server) to write the value to the Simulator value tag.
- Fully shut down the server once (**File | Exit** and **Shutdown**, if available, otherwise **File | Exit**). This generates the item persistence file.
- The file is then automatically loaded when the server starts up with the project file.

# **2. Operation**

### **2.1 Writing the Value by Hand**

- 1. The Modbus Ethernet main (at the operator station) writes a 0, then a 1, to the Modbus Ethernet write-trigger tag.
- 2. The bridging software copies these two writes to the Simulator \_Enabled tag.
- 3. The Enabled tag changes from 0 to 1, so:
- 4. The server sends a data-change event for the Simulator value tag to the bridging software.
- 5. The bridging software writes the data-change value to the Modbus Serial value tag.

### **2.2 Automatic Operation on Server Startup**

Whenever the server starts up, steps 4 and 5 above occur automatically, provided the following note is observed.

**Note:** The state of the \_Enabled tag is saved in the server's project file. The state must be saved as 1 (device enabled) in order for the value to be sent when the server PC powers up. The state of this tag is 1 by default, and can be reviewed by looking, on the Simulator device's Device Properties, General group with data collection enabled. If enabled, the \_Enabled tag is 1.

## **2.3 Automatic Operation on Equipment Restart**

If the equipment's power is cycled while the server PC keeps running, the Modbus Serial \_NoError tag goes to 0, then 1. This (since the bridging software is linking this \_NoError tag to the Simulator \_Enabled tag) has the same effect as the procedure listed in "Writing the Value by Hand."